## **SpotSee**

## **Configuring Standard RFID Readers**

To read the damage status of a ShockWatch RFID Indicator, simply configure the reader to read bit number 512 in the standard EPC memory bank (Bank 1).

If this bit is clear (equal to zero), the indicator has been triggered as the result of an impact event. If the bit is set (equal to one), the indicator has not triggered.

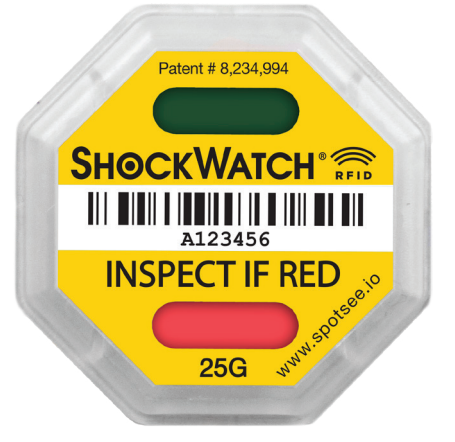

## **Below is sample code for an Impinj Speedway reader:**

// 1. Select EPC memory bank (bank 1) x.MemoryBank = MemoryBank.Epc; // 2. Point to bit 512 in EPC memory bank x.WordPointer = 512/16; // 3. Say how many bits to read  $x.WordCount = 1$ : // 4. Do the actual read operation settings.Report.OptimizedReadOps.Add(x);

**If you have any questions regarding a reader setup, please contact SpotSee by visiting spotsee.io/support for the latest contact information.**

*SHOCKWATCH®* 

www.spotsee.io and a set of the control of the control of the control of the control of the control of the control of the control of the control of the control of the control of the control of the control of the control of